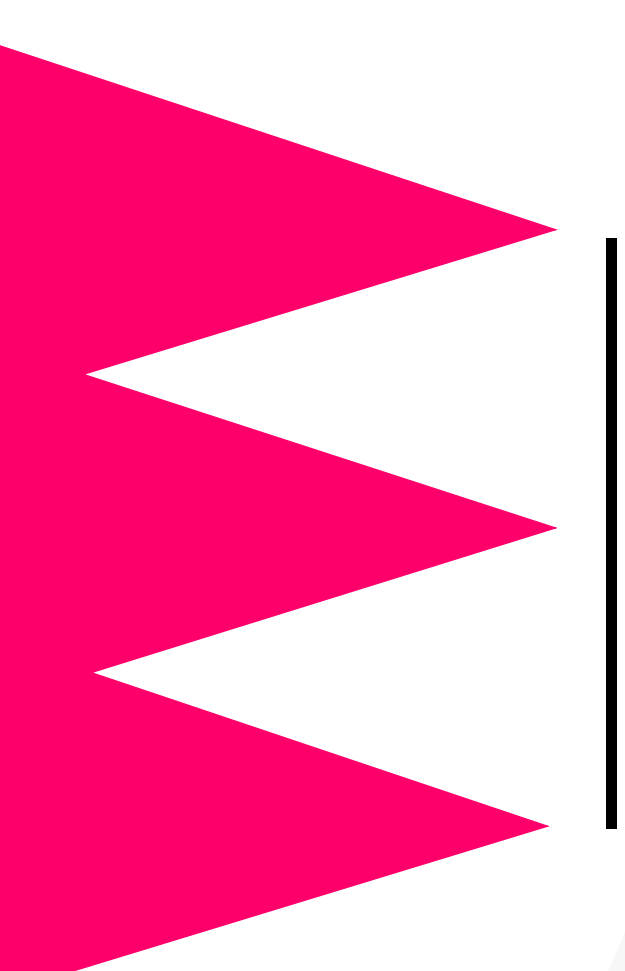

# *MasterSwitch™ 100V*

*AP9210j*

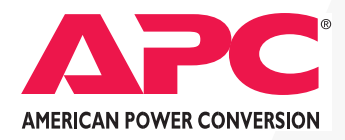

## *Thank You!*

Thank you for selecting the MasterSwitch™ 100V network-manageable power control unit (PCU). The MasterSwitch 100V has been designed for many years of reliable, maintenance-free service in combination with your American Power Conversion (APC) uninterruptible power supply (UPS). APC is dedicated to the development of high-performance electrical power conversion and control products. We hope that you will find this product a valuable, convenient addition to your computing system.

*Please* **read this manual!** It provides important safety, installation, and operating instructions that will help you get the most from your MasterSwitch 100V.

*Save* **this manual!** It includes instructions for obtaining warranty service.

The MasterSwitch is UL listed #E95463 and complies with VCCI standards.

## *Contents*

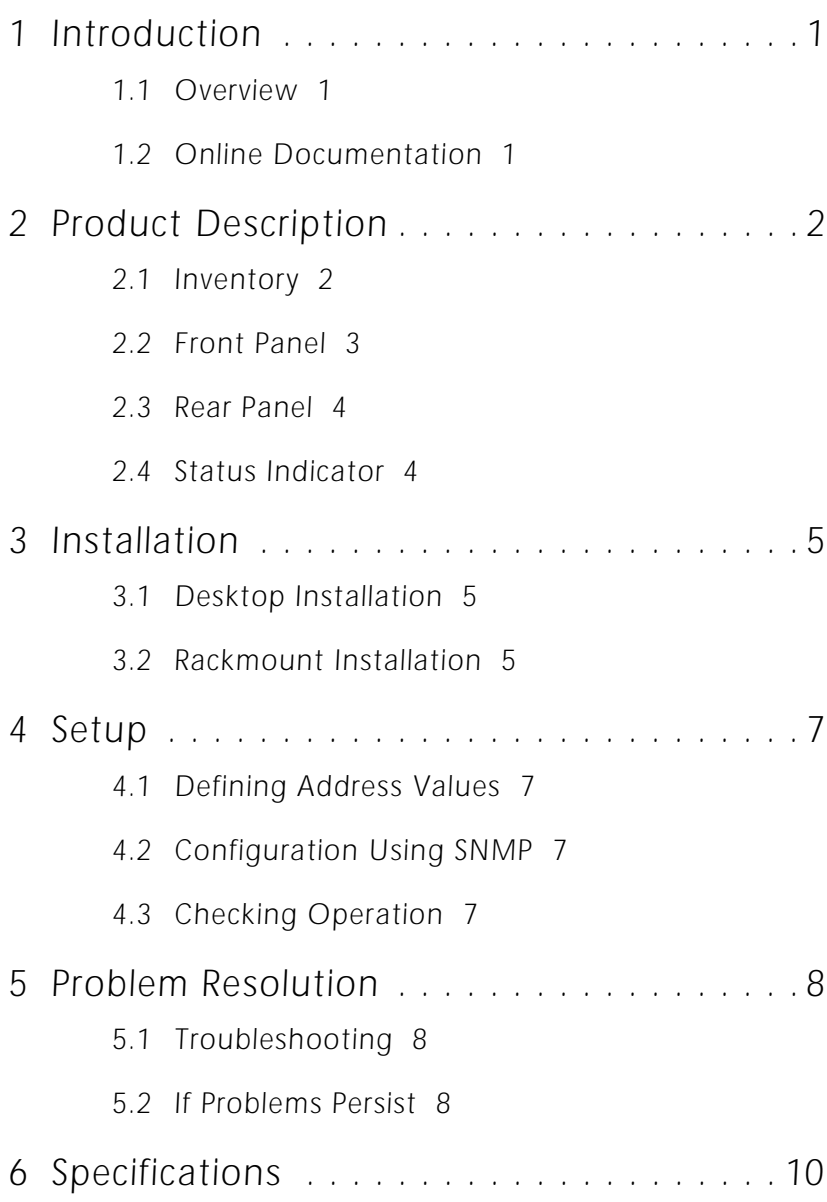

### <span id="page-4-0"></span>*1 Introduction*

#### *1.1 Overview*

The MasterSwitch™ is a network-manageable, intelligent power control unit (PCU) designed to provide control of power for up to eight 100-VAC electrical devices.

The MasterSwitch allows you to:

- Individually control each of eight outlets using a web browser, a Simple Network Management Protocol (SNMP) browser, telnet, or a terminal program.
- Remotely and individually reboot hung servers.
- Remove power to non-essential loads.
- Sequentially apply power to equipment that is plugged into the MasterSwitch.

#### *1.2 Online Documentation*

The diskette that comes with the MasterSwitch includes a copy of the MasterSwitch *User Guide* in portable document format (pduguide.pdf). This guide can be read using Acrobat Reader, a free application available from Adobe (http//:www.adobe.com). If you do not have web capabilities, a copy of this guide is available from the APC FTP site (apccorp.apcc.com).

### *2 Product Description*

#### *2.1 Inventory*

In addition to this installation guide, the MasterSwitch also comes with the following items:

- Two rack-mounting brackets. (See Table 1.)
- Four screws for attaching the rack-mounting brackets to the MasterSwitch. (See Figure 1.)
- One DB9 female cable (APC PN 940-0103) for connecting a terminal (or terminal emulator) to the MasterSwitch for configuration. (See Figure 1.)
- One diskette which contains a copy of the MasterSwitch *User Guide* (pduguide.pdf) in Portable Document Format (PDF), as well as a copy of the MasterSwitch Management Information Base (MIB) that provides the object identifiers (OIDs) needed to use an SNMP browser to monitor and control the MasterSwitch.
- One copy of the warranty card.
	- *Note: Please fill out and return the warranty card. This card not only provides us with valuable feedback on how we can refine our products to better serve your needs, but also enables us to notify you about important product updates and changes.*

Release notes may also be included to advise you of any information that has become relevant since this *Installation Guide* and the online *User Guide* were last revised.

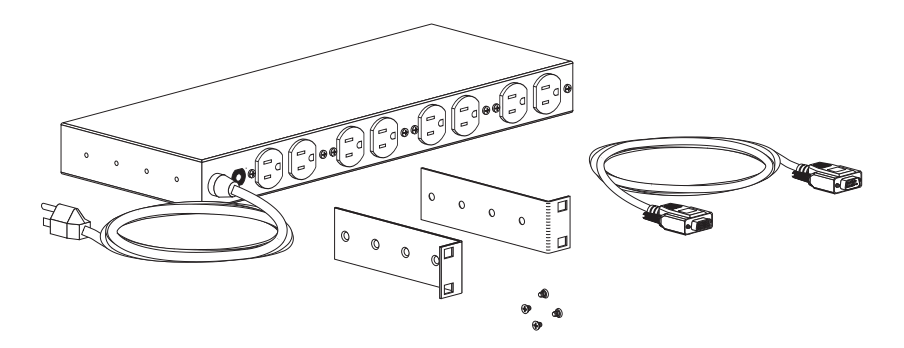

**Figure 1: MasterSwitch 100V with Rack-Mounting Brackets and Configuration Cable**

#### *2.2 Front Panel*

As shown in Figure 2, the MasterSwitch also features:

A 9-pin configuration port for connecting the MasterSwitch to a terminal (or terminal emulator) during the setup procedures. (See ["Installation" on](#page-8-0)  [page 5.](#page-8-0)) This connection is made using the 9-pin cable (APC PN 940-0103) that comes with the MasterSwitch.

- An 8-pin RJ45 jack for connecting the MasterSwitch to a 10Base-T Local Area Network (LAN).
- Two LEDs—Link and Status—for monitoring the network connection.
- Eight LEDs—one for each receptacle—to report power on or off conditions of the MasterSwitch power outlets.
- A reset button that reinitializes the MasterSwitch without affecting its outlet power (warm reboot).

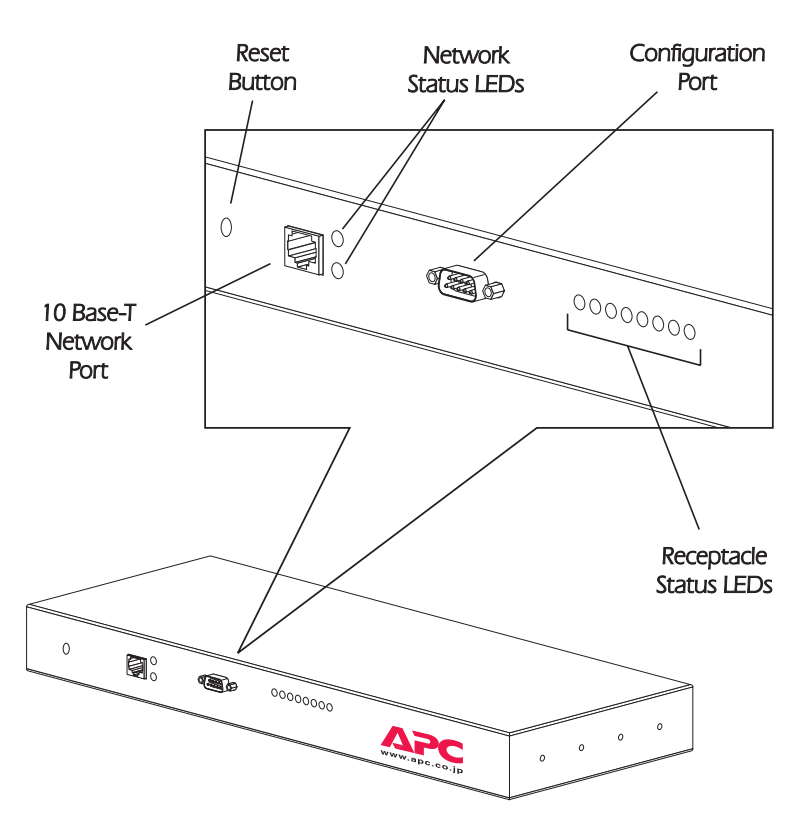

**Figure 2: MasterSwitch 100V Front Panel**

#### *2.3 Rear Panel*

As shown in Figure 3, the MasterSwitch has:

- Eight 100-VAC, 15-amp power receptacles (eight 5-15).
- One circuit breaker.

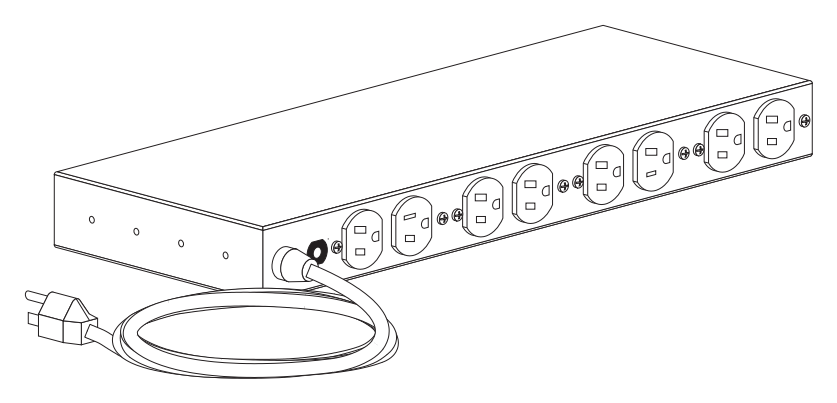

**Figure 3: MasterSwitch 100V Rear Panel**

#### *2.4 Status Indicator*

The MasterSwitch has eight receptacle status LEDs located on the front panel. When a status LED is on, it indicates the corresponding receptacle has power. When a status LED is off, its receptacle does not have power.

The front panel of the MasterSwitch also has two LEDs that display network connection status. Refer to Table 1.

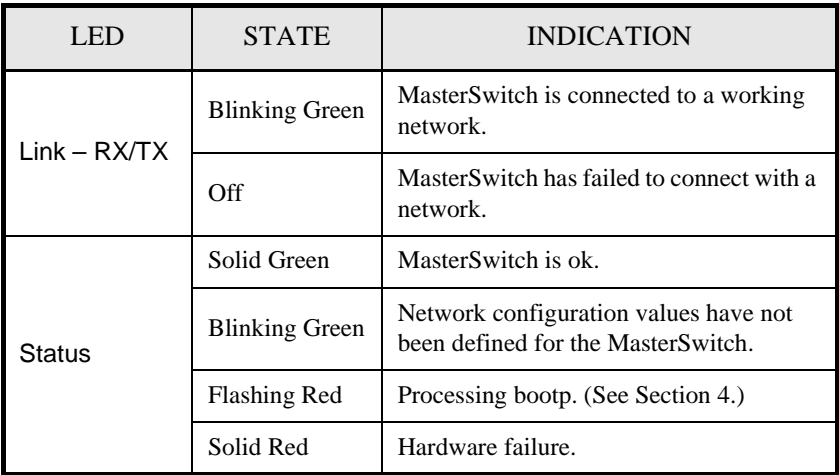

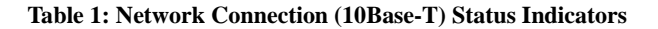

### <span id="page-8-0"></span>*3 Installation*

The MasterSwitch, which connects to a 10Base-t LAN through the RJ45 jack on the front of the unit, can be used as a freestanding desktop unit or mounted in an APC NetShelter™ cabinet (or other 19" NEMA rack).

#### *3.1 Desktop Installation*

The MasterSwitch is equipped with rubber feet for desktop use and can be located wherever space permits. To install MasterSwitch on a desktop:

- 1 Place the MasterSwitch in its permanent location. Make sure that this location is within 3 meters of a single-phase, 100-VAC, 15-amp outlet, and that the back of the unit (receptacle side) will be readily accessible.
- 2 Plug the male end of your network interface cable (not supplied with the MasterSwitch) into the RJ45 jack on the front of the MasterSwitch.
- 3 Plug the MasterSwitch power cord into the single-phase, 100-VAC, 15-amp outlet.

Refer to [Section 4](#page-10-0) for information on setting up the MasterSwitch.

#### *3.2 Rackmount Installation*

To mount the MasterSwitch in a NetShelter (or other 19" NEMA rack):

- 1 Peel the rubber feet from the bottom of the MasterSwitch.
- 2 Attach the mounting brackets to the MasterSwitch. [\(See Figure](#page-9-0)  [4.\)](#page-9-0) Use a #2 Phillips-head screwdriver and two of the supplied screws to attach each mounting bracket to the MasterSwitch.
	- *Note: The mounting brackets can be attached at various positions along the side of the chassis. Choose a position that will allow sufficient room between the mounted MasterSwitch with attached cables and the cabinet door in its closed position. If more than two mounting holes are aligned, choose the pair that are farthest apart.*

<span id="page-9-0"></span>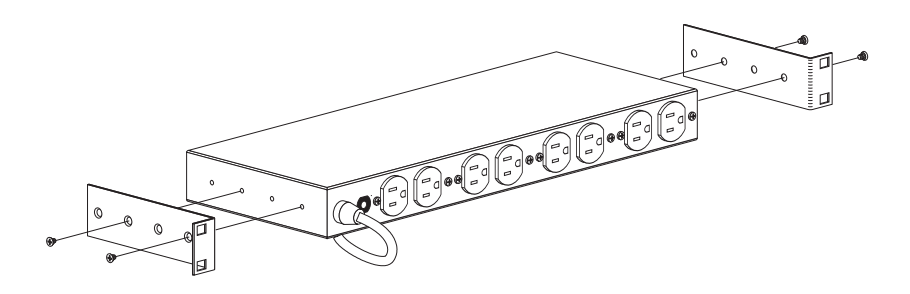

**Figure 4: Attaching Mounting Brackets**

- 3 Mount the MasterSwitch into the NetShelter cabinet (Figure 5) with four caged nuts and machine screws (not supplied with the MasterSwitch). If the MasterSwitch is being installed in a cabinet other than a NetShelter, use hardware that is appropriate for the cabinet.
- 4 Plug the male end of your network interface cable (not supplied with the MasterSwitch) into the RJ45 jack on the front of the MasterSwitch.
- 5 Plug the MasterSwitch power cord into a single-phase 100-VAC, 15-amp outlet.
- 6 [See "Setup" on page 7 for](#page-10-0) information on setting up the MasterSwitch.

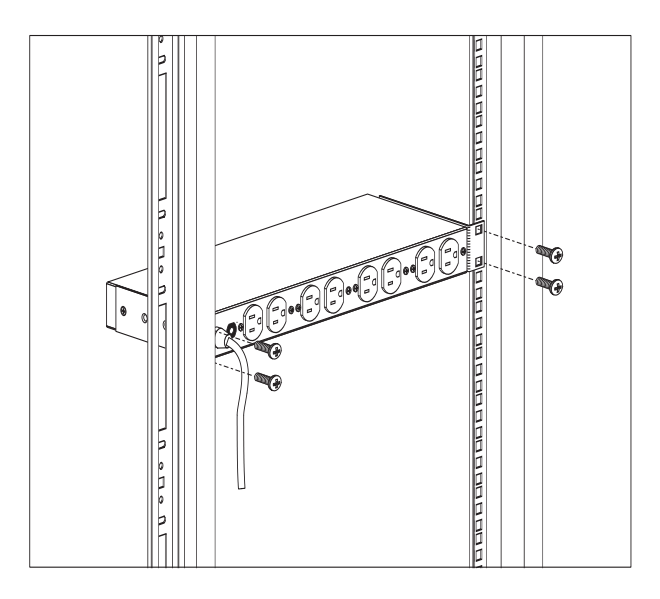

**Figure 5: Mounting MasterSwitch in a NetShelter Cabinet**

### <span id="page-10-0"></span>*4 Setup*

#### *4.1 Defining Address Values*

Before the MasterSwitch can operate over the network, it needs to have certain address values defined. These values can be set by a server using the Bootstrap Protocol (BOOTP) or by a terminal (or terminal emulator) connected to the 9-pin configuration port on the front panel of the MasterSwitch. The MasterSwitch comes with bootp enabled.

Refer to the MasterSwitch *User Guide* for information on the initial configuration of the MasterSwitch. See ["Online Documentation" on page 1](#page-4-0) of this manual.

### *4.2 Configuration Using SNMP*

If you want to use SNMP to configure and control the MasterSwitch, you will need to load and compile the APC MasterSwitch MIB at any network management station (NMS) that you plan to use for SNMP control of the MasterSwitch.

The MasterSwitch MIB is provided on the diskette that came with the MasterSwitch. If you want to use this MIB, see the documentation for instructions on loading and compiling MIBs.

### *4.3 Checking Operation*

After the MasterSwitch is installed and set up:

- Confirm the network connection by checking that the status LEDs (Link and Status) are on.
- Confirm that all eight of the receptacle status LEDs are on.

#### *5.1 Troubleshooting*

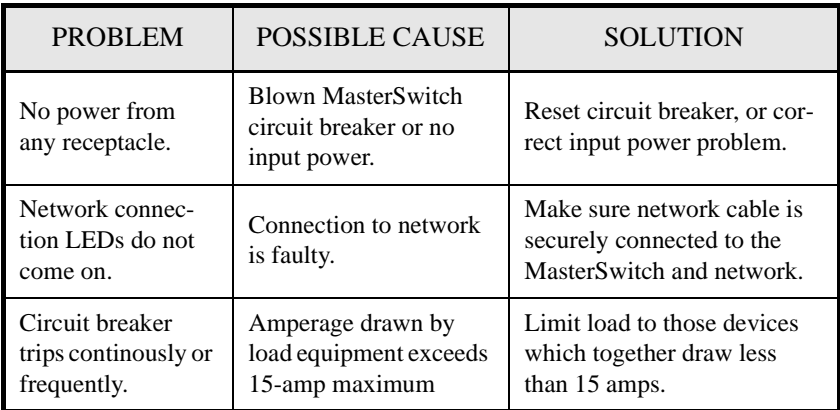

#### **Table 2: Troubleshooting**

#### *5.2 If Problems Persist*

If the MasterSwitch requires service:

- 1 Check the MasterSwitch using Table 2 before calling for service.
- 2 Note the model number of the MasterSwitch, the serial number, and the date purchased. See the back cover of this manual for the correct telephone number and call apc Technical Support. A technician will ask you to describe the problem in order to help solve it over the phone.
- 3 If the MasterSwitch requires servicing, the technician will give you a return merchandise authorization (RMA) number. If APC Technical Support is not available in your area, call the dealer that sold the MasterSwitch. If it is under warranty, repairs are free. Otherwise there will be a charge for repair.
- 4 It is important to pack the MasterSwitch properly to avoid damage in transit. If possible, use the original packing materials. Damage sustained in transit is not covered under warranty.
- 5 Include a letter with your name, RMA number, address, copy of the sales receipt, description of the trouble, your daytime phone number, and a check (if necessary).
- 6 Mark the RMA number on the outside of the package. The factory cannot accept any package without this marking.
- 7 Return the MasterSwitch by insured, prepaid carrier to the address given by the technician.

# *6 Specifications*

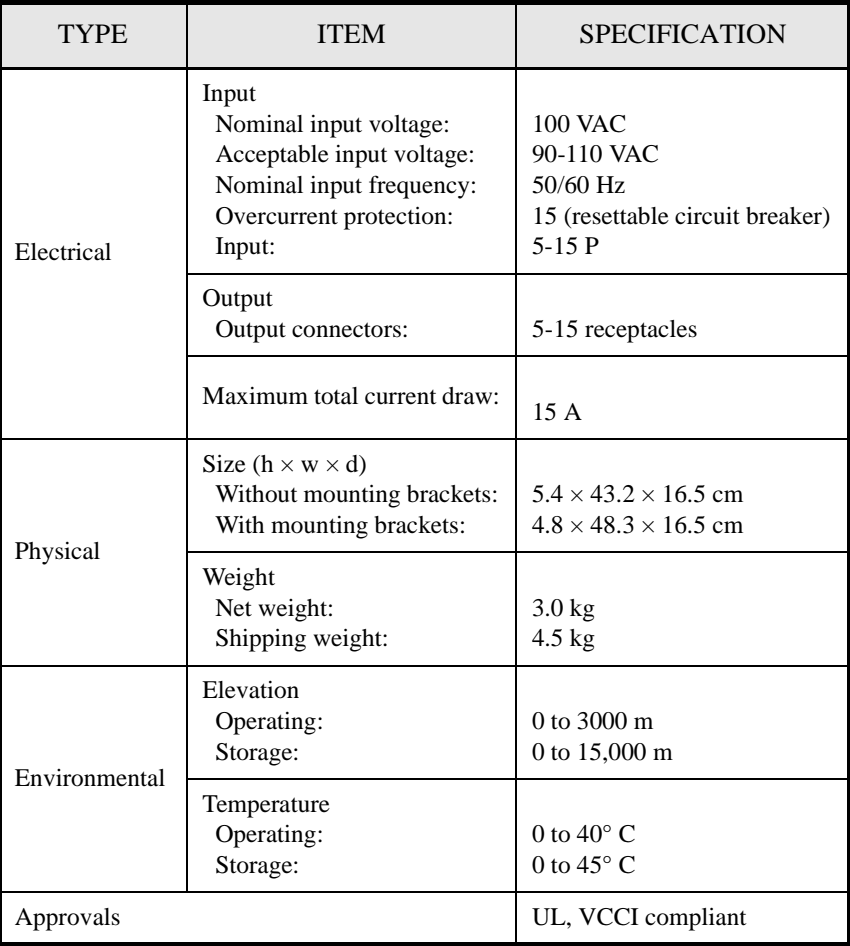

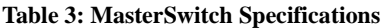

## *Limited Warranty*

American Power Conversion (APC) warrants MasterSwitch 100V to be free from defects in materials and workmanship for a period of two years from the date of purchase. Its obligation under this warranty is limited to repairing or replacing, at its own sole option, any such defective products. This warranty does not apply to equipment which has been damaged by accident, negligence, or misapplication or has been altered or modified in any way. This warranty applies only to the original purchaser.

To obtain service under warranty you must obtain a Returned Material Authorization (RMA) number from APC or a designated APC service center. Products must be returned to APC or an APC service center with transportation charges prepaid and must be accompanied by a brief description of the problem encountered and proof of date and place of purchase.

EXCEPT AS PROVIDED HEREIN, AMERICAN POWER CONVERSION MAKES NO WARRANTIES, EXPRESS OR IMPLIED, INCLUDING WARRANTIES OF MER-CHANTABILITY AND FITNESS FOR A PARTICULAR PURPOSE. Some states do not permit limitation or exclusion of implied warranties; therefore, the aforesaid limitation(s) or exclusion(s) may not apply to the purchaser.

EXCEPT AS PROVIDED ABOVE, IN NO EVENT WILL APC BE LIABLE FOR DIRECT, INDIRECT, SPECIAL, INCIDENTAL, OR CONSEQUENTIAL DAMAGES ARISING OUT OF THE USE OF THIS PRODUCT, EVEN IF ADVISED OF THE POS-SIBILITY OF SUCH DAMAGE. Specifically, APC is not liable for any costs, such as lost profits or revenue, loss of equipment, loss of use of equipment, loss of software, loss of data, costs of substitutes, claims by third parties, or otherwise. This warranty gives you specific legal rights and you may also have other rights which vary from state to state.

## *Life support policy*

As a general policy, APC does not recommend the use of any of its products in life support applications where failure or malfunction of the APC product can be reasonably expected to cause failure of the life support device or to significantly affect its safety or effectiveness. APC does not recommend the use of any of its products in direct patient care. APC will not knowingly sell its products for use in such applications unless it receives in writing assurances satisfactory to APC that (a) the risks of injury or damage have been minimized, (b) the customer assumes all such risks, and (c) the liability of American Power Conversion is adequately protected under the circumstances.

Examples of devices considered to be life support devices are neonatal oxygen analyzers, nerve stimulators (whether used for anesthesia, pain relief, or other purposes), autotransfusion devices, blood pumps, defibrillators, arrhythmia detectors and alarms, pacemakers, hemodialysis systems, peritoneal dialysis systems, neonatal ventilator incubators, ventilators for both adults and infants, anesthesia ventilators, and infusion pumps as well as any other devices designated as "critical" by the U.S. FDA, or other competent authority.

Hospital grade wiring devices and leakage current may be ordered as options on many APC UPS systems. APC does not claim that units with this modification are certified or listed as Hospital Grade by APC or any other organization. Therefore these units do not meet the requirements for use in direct patient care.

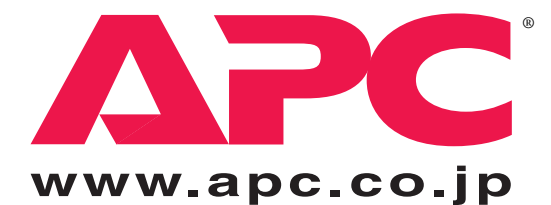

#### *Toll free technical support: Addresses:*

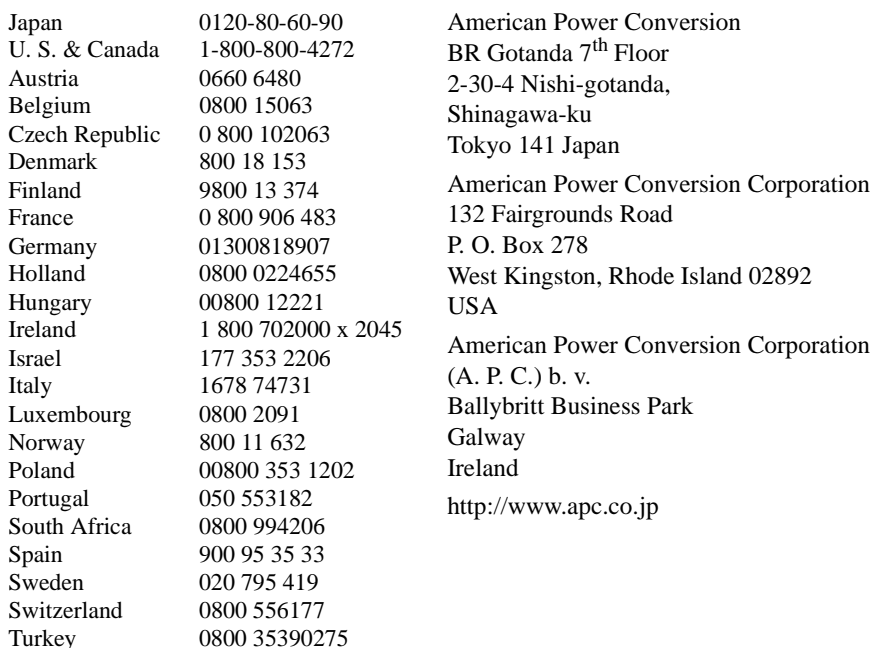

*Areas without toll free numbers:*

+1 401 789 5735 (USA) or

U.K. 0800 132990

+353 91 702020 (Ireland)

+7095 916 7166 (Russia)

Serial number:

*Entire contents copyright © 1998 American Power Conversion.*

*All rights reserved. Reproduction in whole or in part without permission is prohibited. MasterSwitch is a trademark of APC. All other trademarks are the property of their respective owners.*